**csh-reference**

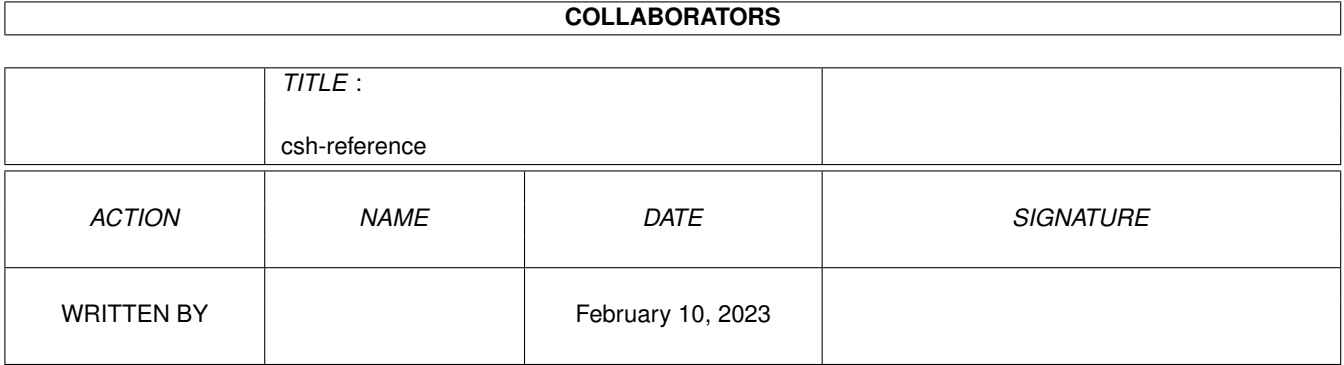

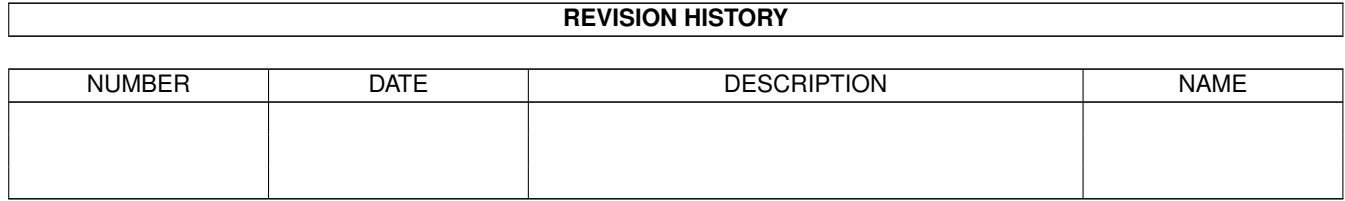

# **Contents**

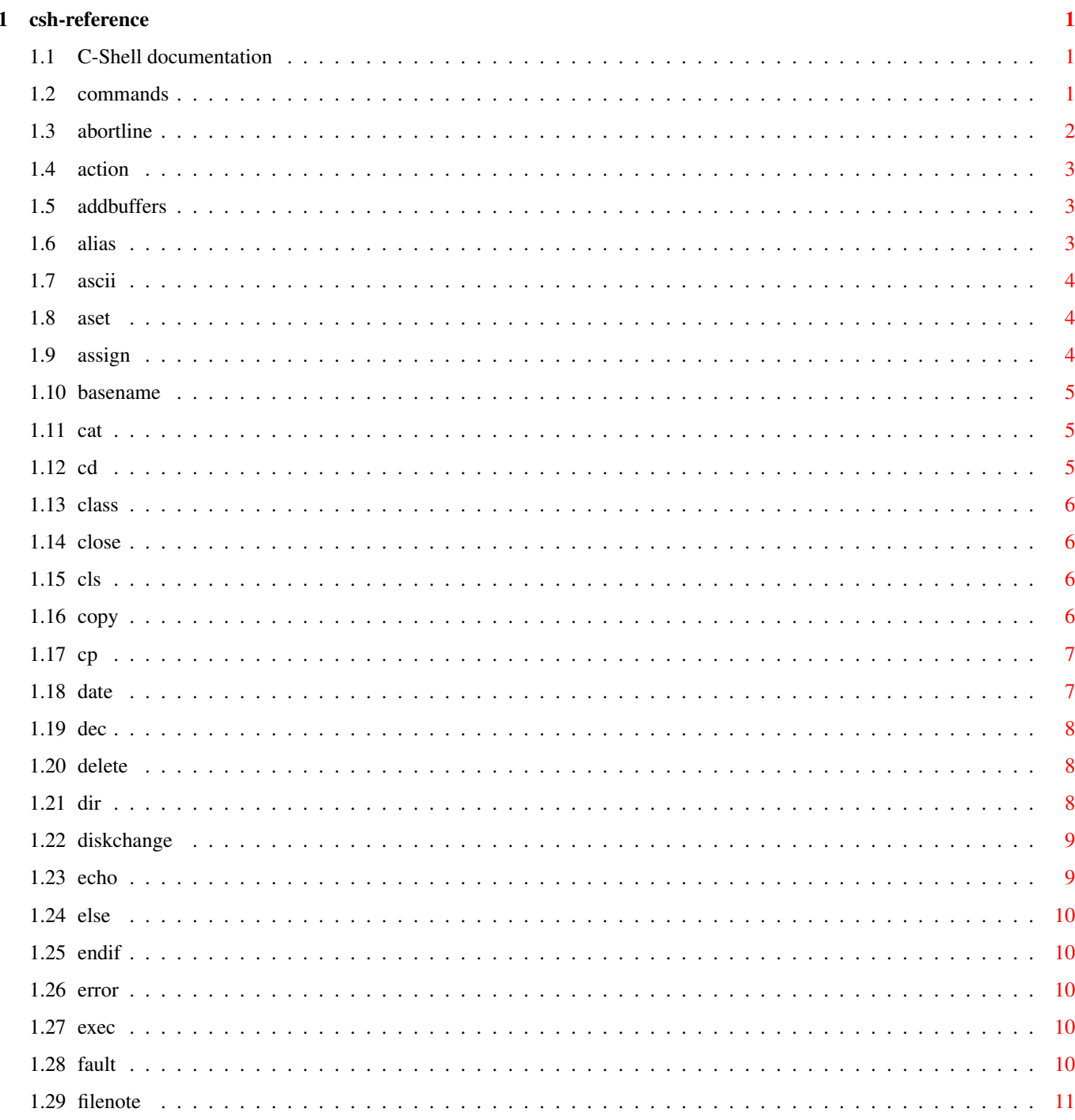

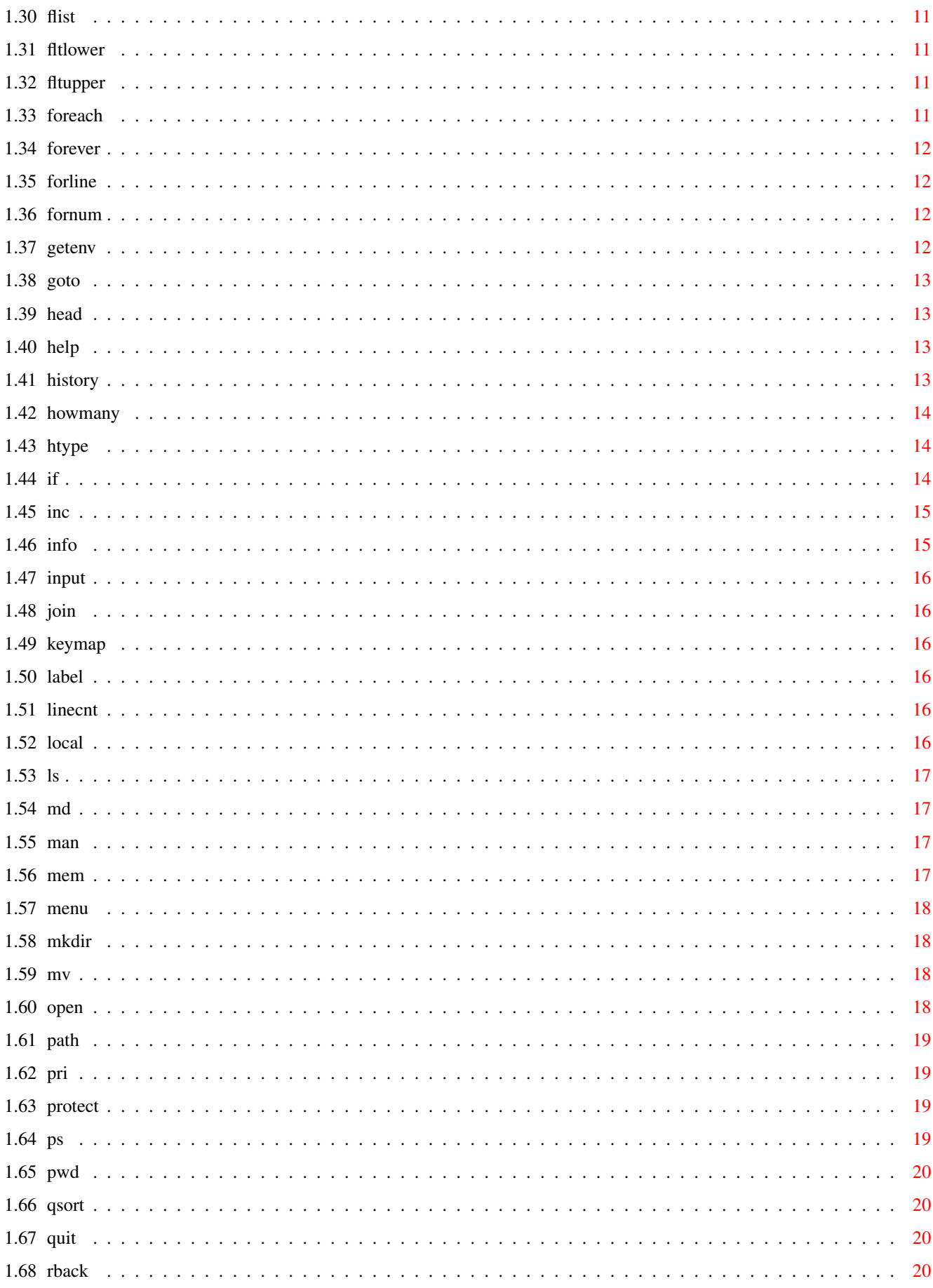

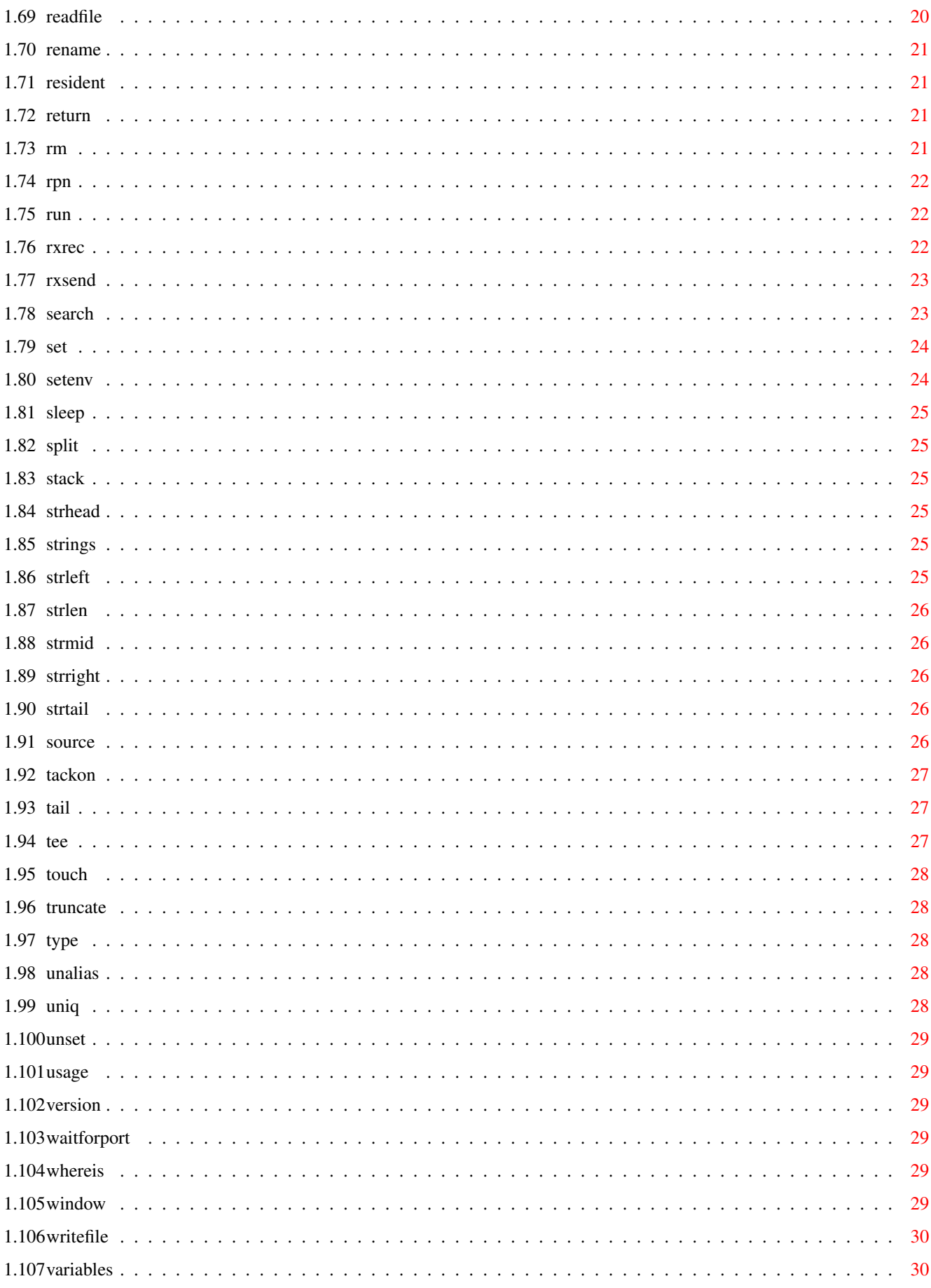

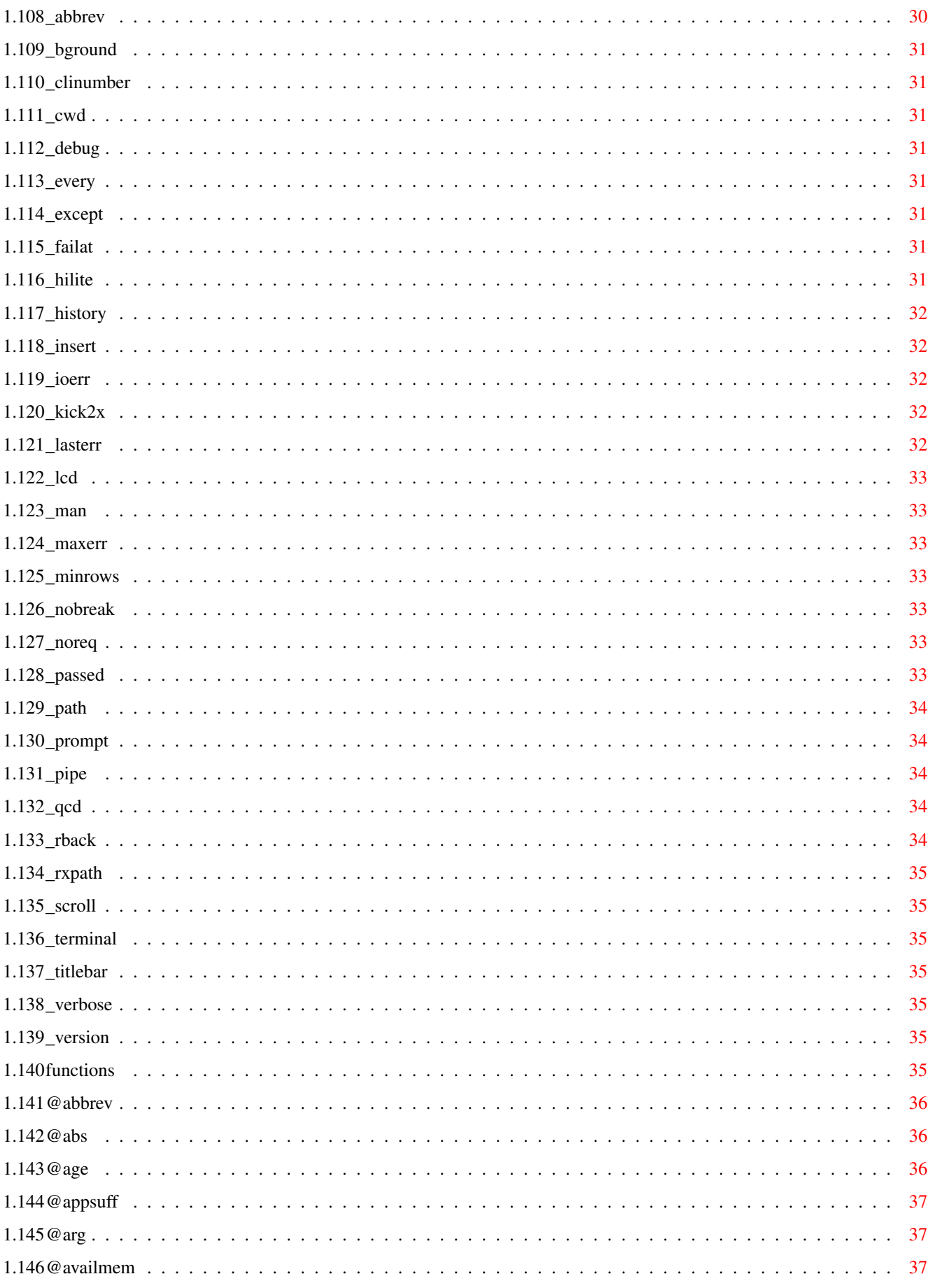

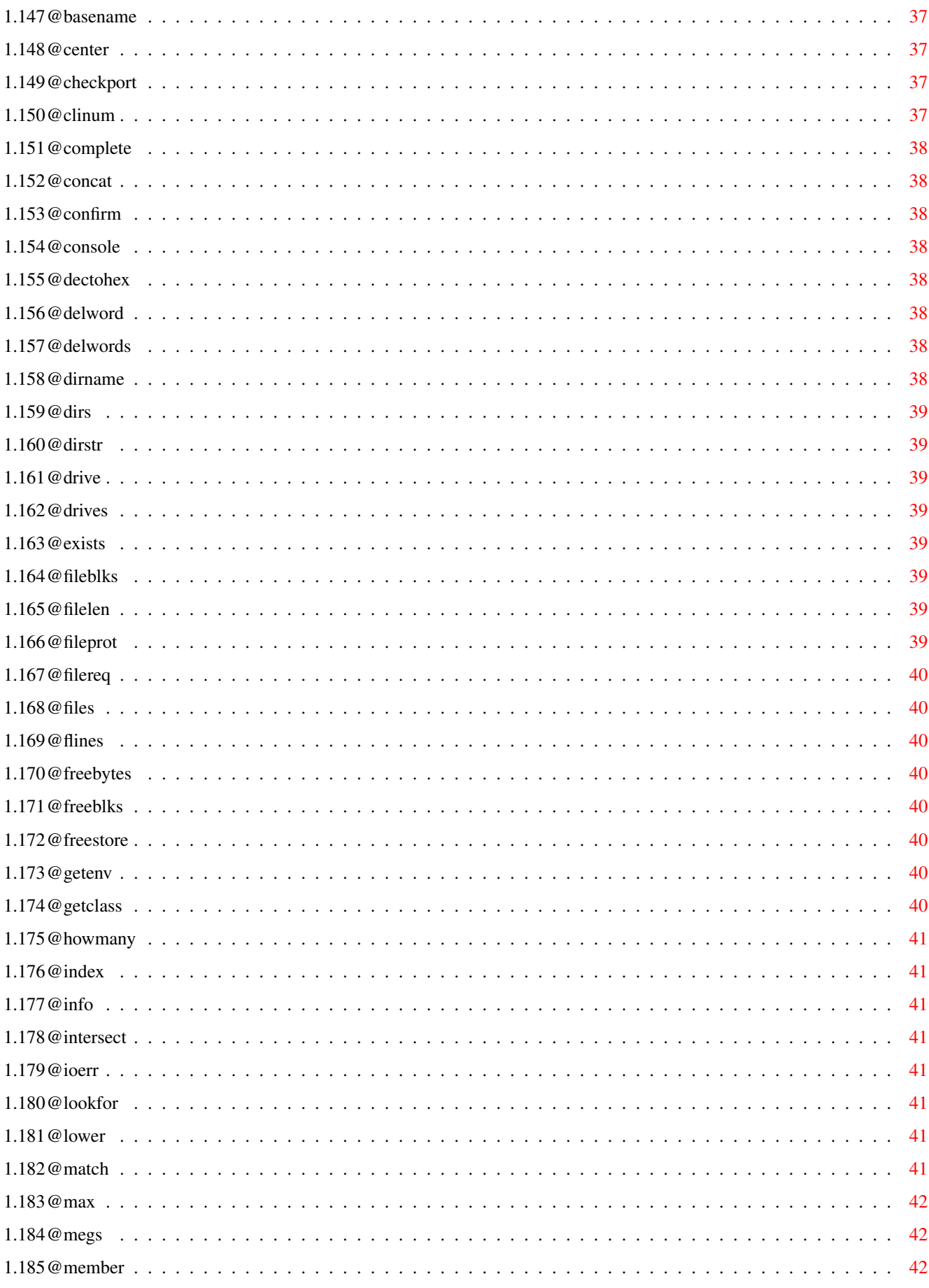

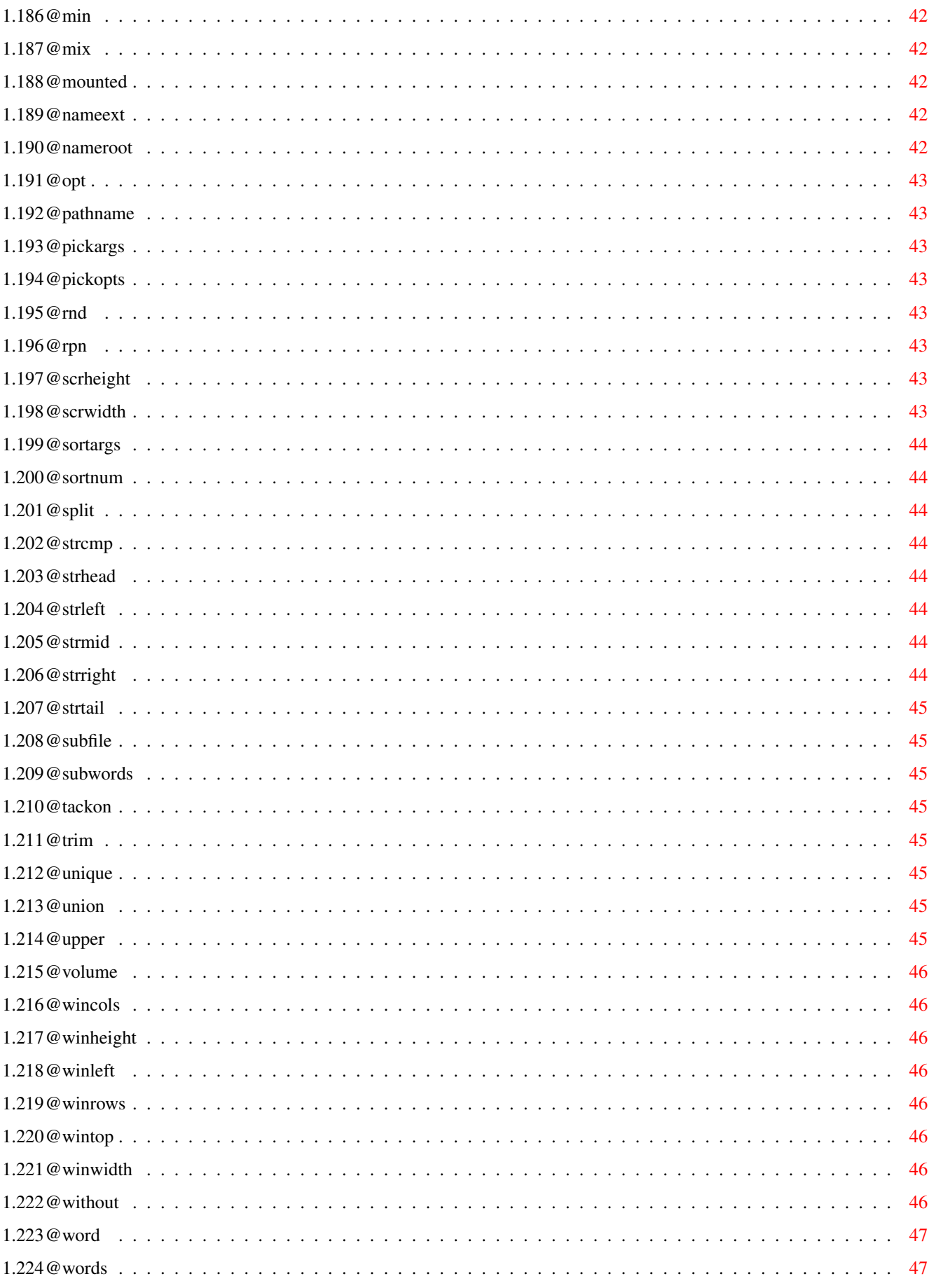

# <span id="page-8-0"></span>**Chapter 1**

# **csh-reference**

# <span id="page-8-1"></span>**1.1 C-Shell documentation**

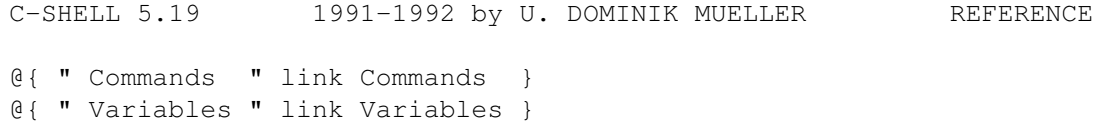

@{ " Functions " link Functions }

# <span id="page-8-2"></span>**1.2 commands**

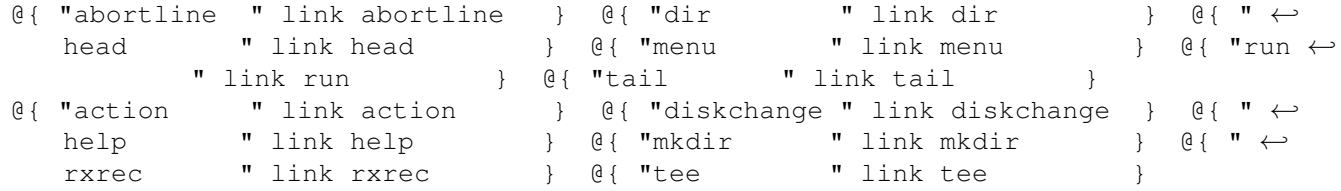

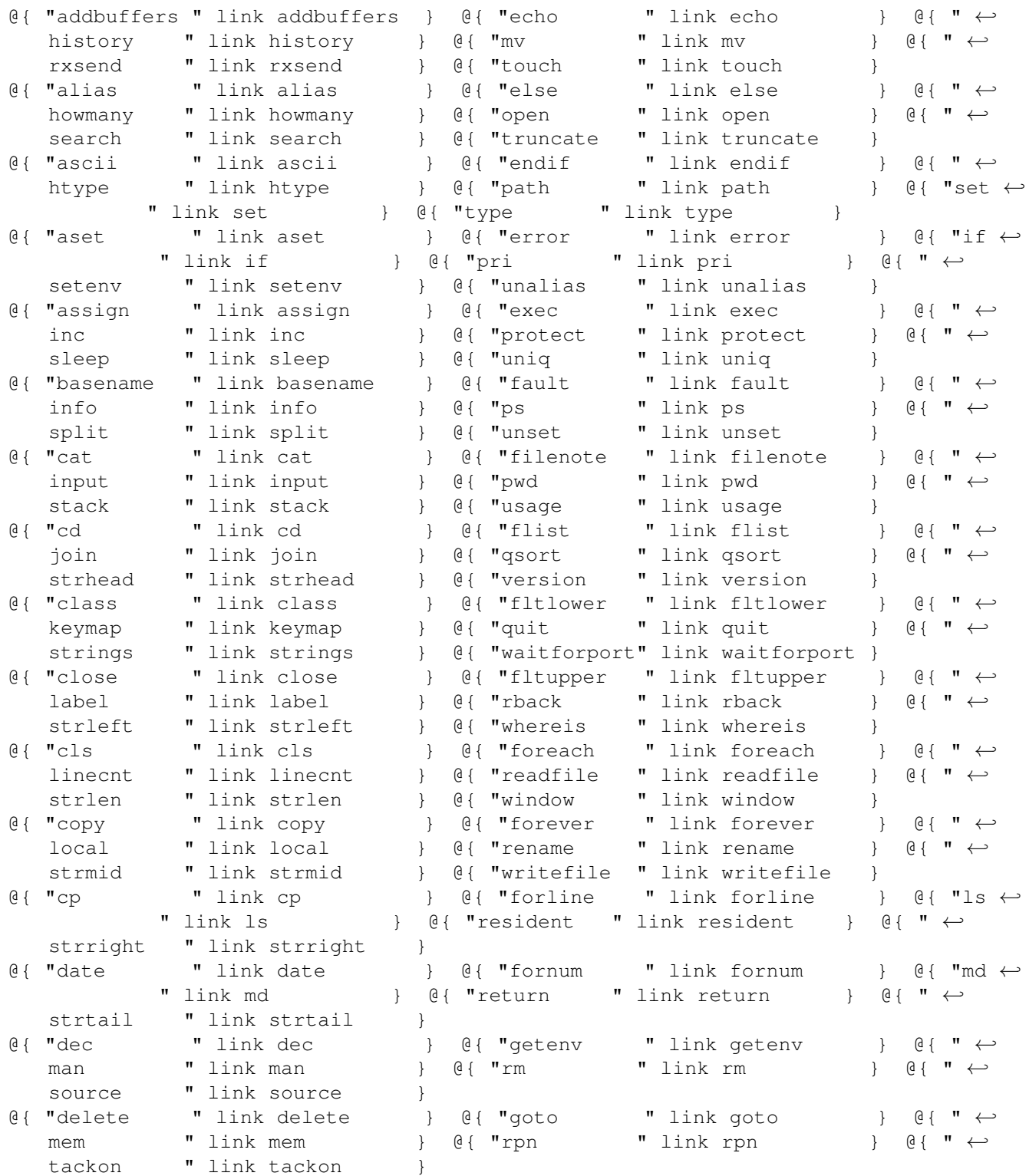

# <span id="page-9-0"></span>**1.3 abortline**

```
Usage : abortline
Example : echo a; abort; echo b
Results : a
```
Causes the rest of the line to be aborted. Intended for use in conjunction with exception handling.

# <span id="page-10-0"></span>**1.4 action**

Usage : action [-a] actionname file [arguments] Example : action extr csh515.lzh csh.doc

Sends an action to a file. See chapter XIV CLASSES Options: -a (abort) returns 0 if failed and 1 if successful. Otherwise, normal error codes (10 or 11) are returned

# <span id="page-10-1"></span>**1.5 addbuffers**

Usage : addbuffers drive buffers [drive buffers ...] Example : addbuffers df0: 24

Just like AmigaDOS addbuffer command, causes new buffers to be allocated for disk I/O. Each buffer costs 512 bytes of memory, CHIP memory if a disk drive.

# <span id="page-10-2"></span>**1.6 alias**

Usage : alias [name [command string] ] Example : alias vt "echo Starting VT100;run sys:tools/vt100"

Sets a name to be a string. You can alias a single name to a set of commands if you enclose them in quotes as above. By simply typing vt, the command line above would be executed. Aliases may call each other, but direct recursion is prohibited, so the following works: alias ls "ls -s" To prevent alias replacement, enter: \ls

By typing "alias name", you will get the alias for that name, while with "alias" you get a list of all alias.

ARGUMENT PASSING TO AN ALIAS:

Usage : alias name "%var[%var...] [ command\_string ]" alias name "\*var[%var...] [ command\_string ]" Example : alias xx "%q%w echo hi \$q, you look \$w xx Steve great today Results : hi Steve, you look great today

The second form of the alias command allows passing of arguments to any position within the command string via use of a variable name. To pass arguments to the end of a command string this method is actually not necessary. These variables are local, so they don't destroy another variable with the same name.

If you specify multiple arguments, every argument will be assigned one word, and the last argument will be assigned the rest of the command line. Using a '\*' instead of the first '%' prevents wild card expansion: alias zoo "\*a zoo \$a To expand the wild cards after you got them, use exec set a \$a IMPLICIT ALIASES: Usage : {command; command} {%var command;command} arg arg Example : {%tmp echo \$tmp \$tmp} hello --> hello hello Curly braces define temporary aliases. They can be redirected as a whole, can have arguments and local variables. They count as one argument, even if there are blanks inside (as with quotes), and they may be nested. Complex alias definitions can use the braces

instead of quotes, although this will add some calling overhead. The closing curly brace is optional if at the end of line. Example:

alias assert {e "Are you sure? "; input -s sure

#### <span id="page-11-0"></span>**1.7 ascii**

```
Usage : ascii
    ascii string
If called without arguments, ascii outputs a complete ASCII table.
Given a string, shows each character in ASCII. Options:
  -h shows numbers in hexadecimal
  -o shows numbers in octal
```
# <span id="page-11-1"></span>**1.8 aset**

Usage : aset name value Example : aset INCLUDE include:

Set a variable in a way that is compatible with ARP/old Aztec set command; this is completely different from ENV: Shell variable. This is obsolete. Use setenv instead.

#### <span id="page-11-2"></span>**1.9 assign**

```
Usage : assign
    assign logical
    assign [-lnp] logical1 physical1 [logical2 physical2 ... ]
```
The first form shows all assigns. The second form kills one assign. The third form assigns logical1 to physical1 and so on. Options: -l creates a late-binding assign under kick 2.0, normal otherwise -n creates a non-binding assign under kick 2.0, normal otherwise -p creates a path-assign under kick 2.0, cancelled otherwise For definition of late/nonbinding, refer to your AmigaDOS manual.

#### <span id="page-12-0"></span>**1.10 basename**

Usage : basename var path [path ...] Example : basename x df0:c/Dir # sets x to "Dir"

Sets var specified to basenames of paths.

# <span id="page-12-1"></span>**1.11 cat**

Usage : cat [-n][file file....] Example : cat foo.txt

Type the specified files onto the screen. If no file is specified, STDIN in used (note:  $\land$  is EOF). CAT is meant to output text files only. Specifying -n option you will output numbered lines.

#### <span id="page-12-2"></span>**1.12 cd**

Usage : cd [path] cd -g device1 [device2 [device3 ...]]

Change your current working directory. You may specify '..' to go back one directory (this is a CD specific feature, and does not work with normal path specifications).

In most cases, you'll no more have to use the CD command. Just type the desired directory at the prompt (very handy in conjunction with file name completion). Typing a  $\sim$  alone on a command line cd's to previous current directory.

There are two situations left when you still need it:

Entering 'cd \*tem' will cd to the first name matched.

The second form generates a list (an ASCII file) of all directories on the given devices. It will be stored in the file given in \$ qcd (default: 'csh:csh-qcd'). Note that this ASCII file will not be merged but overwritten. Once you have generated this file, you can cd to any directory on your harddisk(s) even if it's not in the current directory.

If you have two directories of the same name and you use one of them more, move the more important one to the beginning of the

qcd file. You might also sort the file. It is legal to type just an abbreviation of the directory name you want to cd to. No asterisk '\*' necessary. If you end up in the wrong directory, cd to the same directory again (best done by Cursor-Up + RETURN). You will cycle through all directories that matched the given abbreviation. The other possibility is to specify the full name of the parent directory: cd devs/keym You may also add devices and assigns, so if 'PageStream:' is one line in the qcd-file, a cd to 'page' is successful.

CD without any arguments displays the path of the directory you are currently in.

#### <span id="page-13-0"></span>**1.13 class**

Usage : [-n] name {type=param} [ "actions" {action=command} ] Example : class zoo offs=20,dca7c4fd ext=.zoo actions view="zoo l" Defines a new class of files and the actions to be taken on them in various cases, or shows old definitions if given no arguments. See section XIV: OBJECTS Options: -n (new) forgets old definitions

#### <span id="page-13-1"></span>**1.14 close**

Usage : close [filenumber]

Close the specified file opened by open. Without filenumber, closes all open files. See open and flist for more info.

# <span id="page-13-2"></span>**1.15 cls**

```
Usage : cls
```
This is an alias. It only clears the screen, but also works on a terminal (echo ^L doesn't).

# <span id="page-13-3"></span>**1.16 copy**

Usage : copy [-udfpm] file file or : copy [-udfpm] file1 file2...fileN dir or : copy [-rudfp] dir1...dirN file1...fileN dir Options : -r recursive, copy all subdirectories as well. -u update, if newer version exists on dest, don't copy -f freshen, if file doesn't exist on dest or newer, don't copy -q suppresses 'not newer' and 'not there' messages in -u and -f -d don't set destination file date to that of source. -p don't set destination protection bits to those of source. -m erases the original. does not work with -r -o overwrites write/delete-protected, reads read-protected

Example : copy -r df0: df1:

Copy files or directories. When copying directories, the -r option must be specified to copy subdirectories as well. Otherwise, only top level files in the source directory are copied.

All files will be displayed as they are copied and directory's displayed as they are created. This output can be suppressed by redirecting to nil: eg. copy -r >nil: df0: df1:

Copy will abort after current file on Control-C.

Copy by default sets the date of the destination file to that of the source file. To overide this feature use the -d switch.

Similarly, it sets protection bits (flags) to those of source and any file comment will be copied. To avoid this use  $-p$ . The archive bit is always cleared.

Another useful option is the -u (update) mode where copy will not copy any files which exists already in the destination directory if the destination file is newer or equal to the source file. This is useful when developing code say in ram: eg. 'copy \*.c ram:' when done you can copy -u ram: df1: and only those modules you have modified will be copied back.

Copy command will now create the destination directory if it does not exist when specified as 'copy [-r] dir dir'. If you specify copy file file file dir, then 'dir' must already exist.

#### <span id="page-14-0"></span>**1.17 cp**

Equivalent to copy.

# <span id="page-14-1"></span>**1.18 date**

Usage : date [-sr] [new date and/or time] Example : date Wednesday # this refers to NEXT wed, of course

Options: -s stores the current time internally -r shows time relative to last stored in secs and hundredths

Used to read or set system date and/or time. All standard options may be used (yesterday, tomorrow, monday, etc.).

Leading zero's are not necessary. Without parameters shows Dddddd DD-MMM-YY HH:MM:SS.

# <span id="page-15-0"></span>**1.19 dec**

```
Usage : dec varname [value]
Example : dec abc
```
Decrement the numerical equivalent of the variable with specified value (default: 1) and place the ASCII-string result back into that variable.

# <span id="page-15-1"></span>**1.20 delete**

Usage : delete [-p][-r][-q] file file file... Example : delete foo.txt test.c

Remove (delete) the specified files. Remove always returns errorcode 0. You can remove empty directories. The '-r' option will remove non-empty directories by recursively removing all sub directories.

You can remove delete-protected files specifying -p option. If you specify any wildcard deletes the files will be listed as they are deleted. This can be suppressed by redirecting to nil: If you specify -q, no error message will be supplied if the file to be removed didn't exist or couldn't be deleted.

# <span id="page-15-2"></span>**1.21 dir**

```
Usage : dir [-abcdfhiklnoqstuv] [-z lformat] [path path ... ]
Example : dir -ts downloads:
    dir -lz "%7s %-.16n %m" *.c
Options:
 -d list directories only
 -f list files only
 -h list only files which not start with a dot, end with '.info' or
   have the h-flag set. Adds an 'i' bit to the flags which tells
    if an according .info file exists.
 -s short multi(4) column display.
 -c don't change colors for directories
 -q quiet display. does not show length in blocks
 -o display file nOtes
 -n display names only
 -p display full path names and suppress directory titles
 -a shows the age of all files in the format days hours:minutes
 -i identifies every file, shows the type instead of the date.
    See chapter XIV CLASSES
 -v (viewdir) recursively sums up lengths of the files in a dir
 -l sorts the files by their length, longest first.
 -t sorts the files by their time, most recent first.
```
-k sorts the files by their class (klass) -b sorts the files backwards. -g prints directories at the beGinning -e prints directories at the End -u must be given exactly two directories. Shows files only in the first directory, files in both and files in the second. -z custom format

Displays a directory of specified files. Default output shows date, protection, block size, byte size and total space used. Protections flags include new 1.2/1.3 flags (see under protect), plus a 'c' flag which indicates that this file has a comment. Files are alphabetically sorted, without case sensitivity, and directories are in red pen (unless you use -c). Dir takes in account the width of your window.

The lformat string is used to create your own directory format. It will override all else and may contain the following codes: %a age %l LF if comment %t time %b size in blocks %m multi column %u size in K %c flag c (comment) %n name %v dir size in eng. %d date %o filenote (comment) %w dir size in K %e flag i (.info) %p name w/ path %x translated date %f flags hsparwed %q name w/ slash %+ flag i as '+' or ' ' %i flag d (dIr) %r size in eng. %k class %s size

Between the '%' and the identifying letter, there may be an optional field width. If the number is preceded by a  $\prime$ - $\prime$ , the field contents will be left adjusted. If by a dot, the contents will be cut down to match the field width if they are longer. If the format string contains a %m, cshell will try to print more than one entry on one line. The column width is the field width of the %m entry. If omitted, it's assumed to be the one of the first file. If a file is longer, it will use two columns.

#### <span id="page-16-0"></span>**1.22 diskchange**

Usage : diskchange drive Like AmigaDOS diskchange.

# <span id="page-16-1"></span>**1.23 echo**

Usage : echo [-en] string Example : echo hi there Results : hi there Echo the string given. If -n switch given no newline is appended. If -e is on, echo to stderr.

# <span id="page-17-0"></span>**1.24 else**

Usage : else ; command Usage : if -f foo.c ; else ; echo "Not there" ; endif Else clause, must follow an IF statement.

# <span id="page-17-1"></span>**1.25 endif**

Usage : endif

The end of an if statement.

Note: if you return from a script file with unterminated IF's and the last IF was false, prompt will be changed to an underscore ('\_') and no commands will be executed until 'endif' is typed.

# <span id="page-17-2"></span>**1.26 error**

Usage : error n

Generates return code n.

# <span id="page-17-3"></span>**1.27 exec**

Usage : exec [-i] command [args] Example : set cmdline "dir ram:" exec \$cmdline # would not work without exec

Execute the command specified; exec command is equivalent to command, only you can use variables to specify command name. Note that the command line is parsed TWICE! Examples: set a dir ram:; exec \$a  $\#$  right set a mkdir; exec \$a "My directory" # wrong! creates 2 directories

Exec returns the return code of the command executed unless option -i (ignore) is set, in which case always 0 is returned.

# <span id="page-17-4"></span>**1.28 fault**

Usage : fault error1 .. errorN Example : fault 205 212

Like AmigaDOS fault, prints specified error messages.

# <span id="page-18-0"></span>**1.29 filenote**

```
Usage : filenote file1 .. fileN note
    filenote -s file1...fileN
The first form sets AmigaDOS comment of the specified file.
The second form displays the file notes of the given files.
```
# <span id="page-18-1"></span>**1.30 flist**

Usage : flist

Lists the filenumbers of files opened by open. See open and close for more info.

# <span id="page-18-2"></span>**1.31 fltlower**

```
Usage : fltlower
Example : dir | fltlower
Or : fltlower <readme
```
This is a filter command, i.e. it reads from stdin and writes to stdout. The more natural way to use it is a pipe, or it can be redirected. Its purpose is to convert all alphabetic to lower case.

# <span id="page-18-3"></span>**1.32 fltupper**

The same of fltlower, only this converts to upper case.

# <span id="page-18-4"></span>**1.33 foreach**

```
Usage : foreach [-v] varname ( strings ) command
Example : foreach i ( a b c d ) "echo -n $i;echo \" ha\""
Result : a ha
    b ha
    c ha
    d ha
'strings' is broken up into arguments. Each argument is placed in
the local variable 'varname' in turn and 'command' executed. Put
the command(s) in quotes.
Foreach is especially useful when interpreting passed arguments in
an alias.
```

```
foreach i ( *.pic ) viewilbm $i
assuming a.pic and b.pic in current directory the following commands
will occur:
  viewilbm a.pic
  viewilbm b.pic
Flag -v causes arguments to be displayed every time command is
```
executed. All 'for...' commands can be interrupted using CTRL-D.

#### <span id="page-19-0"></span>**1.34 forever**

```
Usage : forever command
or : forever "command;command;command..."
The specified commands are executed over and over again forever.
```
Execution stops if you hit  $\hat{C}$  or  $\hat{D}$ , or if the commands return with an error code.

#### <span id="page-19-1"></span>**1.35 forline**

Usage : forline var filename command or : forline var filename "command;command..." Example : forline i RAM:temp "echo line \$\_linenum=\$i"

For each ASCII line of file specified commands are executed and var points to line content. You can check system variable \_linenum to find the number of the line currently read. If STDIN (case sensitive) is specified as input file, the lines are read from standard input.

#### <span id="page-19-2"></span>**1.36 fornum**

Usage : fornum [-v] var n1 n2 command or : fornum [-v] -s var n1 n2 step command Example : fornum -v x 1 10 echo \$x or : fornum -s x 10 1 -1 echo \$x # counts backwards

Executes command(s) for all numerical values of x between n1 and n2. If more than one command is specified, or command is redirected, include command(s) in quotes. Switch -v (verbose) causes printing of progressive numbers. Switch -s allows you to specify a step; if this is negative, the count will be backwards.

#### <span id="page-19-3"></span>**1.37 getenv**

Usage : getenv [shellvar] envvar Gets the value of an ARP or ENV: variable (ARP list searched first) and stores it in the shell variable 'shellvar'. If shellvar is omitted, the value of the ENV: variable is printed to stdout. This command is obsolete since ENV: variables can be retrieved by writing \$envvar anywhere on the command line.

# <span id="page-20-0"></span>**1.38 goto**

```
Usage : goto label
Example :
    label start
    echo "At start"
    dir ram:
    goto start
```
Goto the specified label name. You can only use this command from a source file. Labels may be forward or reverse from current position. It is legal to jump out of if's.

# <span id="page-20-1"></span>**1.39 head**

```
Usage : head filename [num]
Example : head readme 20
Display first "num" lines of "filename". If num is not specified,
10 is assumed.
```
# <span id="page-20-2"></span>**1.40 help**

Usage : help Example : help

Simply displays all the available commands. The commands are displayed in search-order. That is, if you give a partial name the first command that matches that name in this list is the one executed. Generally, you should specify enough of a command so that it is completely unique.

# <span id="page-20-3"></span>**1.41 history**

```
Usage : history [-nr] [partial string]
Example : history
Options :
-n omits line numbering
 -r reads history from stdin
```
Displays the enumerated history list. The size of the list is controlled by the \_history variable. If you specify a partial string, only those entries matching that string are displayed.

# <span id="page-21-0"></span>**1.42 howmany**

Usage : howmany

This command tells you how many instances of Shell are running in your system.

# <span id="page-21-1"></span>**1.43 htype**

Usage : htype [-r] file1 .. filen

Displays the specified files in hex and ASCII, just like the system command 'Type file opt h'. Especially suitable for binary files. If -r is specified, htype displays all files in a directories.

#### <span id="page-21-2"></span>**1.44 if**

```
Usage : if [-n] argument conditional argument [then]
or : if [-n] argument
or : if [-n] -f file or -e file
or : if [-n] -d file/dir
or : if [-n] -m
or : if [-n] -t file file1 .. fileN
or : if [-n] -r rpnexpression
or : if [-n] -v varname
or : if [-n] -o char arg ... arg
```
Makes the following instructions up to the next endif conditinal. The 'then' is optional. The if clause must be followed by a semicolon if instructions follow on the same line.

If a single argument is something to another argument. Conditional clauses allowed:

 $\langle , \rangle$ , =, ! and combinations. Thus != is not-equal, >= larger or equal, etc...

If arguments are not numeric, they are compared as strings.

Usually the argument is either a constant or a variable (\$varname).

The second form if IF is conditional on the existence of the argument. If the argument is a "" string, then FALSE, else TRUE.

The third form of IF used by -f switch checks for existance of

the specified file. -e is the same as -f Switch -d tests the type of the object specified: if it is a directory, then TRUE; if it is a file (or it doesn't exist) then FALSE. Switch -m is used to test if FAST memory is present. Example (to be included in a login.sh file): if -m; resident -d lc1 lc2 blink; endif Using -t form compares the date and time of the first file with all the others; if the first is younger than ALL the others, then FALSE, else TRUE. If a file doesn't exists, it is considered as being older. This feature is especially useful for building makefiles without using any MAKE utility. Example: if -t test.o test.asm test.i ; asm -o test.o test.asm ; endif Option -r evaluates a given RPN expression (see under RPN for more info): if value on top of stack is 0, then FALSE, else TRUE. Option -o tests for option 'char' in the rest of the arguments. Example: if -o r -rp ram:comm1.c will yield TRUE. Switch -n (NOT) reverses the result. To test if a given variable is defined, use if -v varname. When using 'IF' command interactively if you are entering commands following an 'IF' that was false, the prompt will be set to a underscore ' ' to indicate all commands will be ignored until

<span id="page-22-0"></span>**1.45 inc**

```
Usage : inc varname [value]
Example : inc abc 5
```
Increment the numerical equivalent of the variable with specified value (default: 1) and place the ASCII-string result back into that variable.

# <span id="page-22-1"></span>**1.46 info**

Usage : info [path1 path2 ... pathN]

an 'ELSE' or 'ENDIF' command is seen.

If called without arguments, info gives you the drive information on all devices. If one or more paths are specified, only information on those drives will be displayed.

# <span id="page-23-0"></span>**1.47 input**

Usage : input [-s] var var ... var Example : input abc

Input from STDIN (or a redirection, or a pipe) to a variable. The next input line is broken up in words (unless quoted) and placed in the variable. If -s is turned on, the whole line is read in as one word, including spaces. -r puts the console to single character mode before reading (ie. does not wait for RETURN to be pressed). Use this with care.

# <span id="page-23-1"></span>**1.48 join**

Usage : join [-r] file1..fileN destfile Example : join part1 part2 part3 total

Joins the specified files to get destfile. If destfile already exists, an error message is generated and operation is aborted, unless you specify -r (replace) option.

#### <span id="page-23-2"></span>**1.49 keymap**

Usage : keymap [number {key=function}] Example : keymap 0 1030=4 1032=12

Defines one keymap for the csh command line editing. See chapter XV.

# <span id="page-23-3"></span>**1.50 label**

Usage : label name

Create a program label right here. Used in source files, you can then GOTO a label.

# <span id="page-23-4"></span>**1.51 linecnt**

Another filter. Counts the number of lines of its stdin and writes it to stdout.

#### <span id="page-23-5"></span>**1.52 local**

Usage: local [var...var]

Creates one or more local variables. Those variables disappear at the end of their alias or source file, and cannot be accessed from inside other aliases or source files. With no arguments, shows all top level variables and their values.

#### <span id="page-24-0"></span>**1.53 ls**

Equivalent to dir.

# <span id="page-24-1"></span>**1.54 md**

Equivalent to mkdir.

# <span id="page-24-2"></span>**1.55 man**

```
Usage : man command(s)
Example : man mkdir
```
Get info about a Shell command, or others keywords. These include all special \_variables, plus various keywords: WILDCARDS, PIPES, EDITING, STARTUP and more. See special alias manlist to get a list of ALL keywords supported by man. You must set \_man to the paths of your .doc files: set \_man dh1:docs/aliases.doc dh1:docs/csh.doc

To create your own .doc files, precede all your keywords by four blanks. 'man' will then display lines until the first character of a line is alphanumeric or has four leading blanks.

#### <span id="page-24-3"></span>**1.56 mem**

Usage : mem [-cfqu]

Options: -c shows the free chip mem only -f shows the free fast mem only -q outputs just a number without titles -s stores current free memory -r shows memory used relative to last stored -l flushes all unneeded memory

#### <span id="page-25-0"></span>**1.57 menu**

Usage : menu [-n] [ title item...item ] Example : menu Shell JrComm,, j Rename, "rename ", r quit

Appends one pull down in the current console window. Up to six menus with 16 items every can be installed.

If the item is just a string, that string will be in the menu item. When you select it, it will be put into the prompt and executed.

If there is a comma and after that comma a second string, this will be the command will be inserted at the prompt. This time you have to add the ^M yourself if you want the command to be executed.

If there is a second comma, the letter after that comma will be the keyboard shortcut for that menu item. (This will be case sensitive some day, use lowercase).

If for any reason your current menu is corrupt, just enter an empty 'menu' command.

To clear all existing menus use option -n.

# <span id="page-25-1"></span>**1.58 mkdir**

Usage : mkdir name name name... Example : mkdir df0:stuff

Create the specified directories.

#### <span id="page-25-2"></span>**1.59 mv**

Equivalent to rename.

#### <span id="page-25-3"></span>**1.60 open**

```
Usage : open filename filemode filenumber
Example : open RAM:data w 1
```
This allows you to open a file, redirect to it as many commands as you like, then close it. Filename is any valid AmigaDOS filename, filemode is either "r" for read or "w" for write, filenumber is a number between 1 and 10. To redirect a program to or from an open file, use as your redir filename a dot followed by the filenumber. Here is a complete example:

open RAM:data w 1

```
echo -n 2+2= >.1
  rpn 2 2 + . CR >.1
  close 1
  type RAM:data # will display 2+2=4
See also close, flist.
```
# <span id="page-26-0"></span>**1.61 path**

Usage : path [-r] [dir...dir]

Without arguments, lists AmigaDOS path. Otherwise adds given directories to the path, preventing duplicate entries. Options: -r Resets the path

# <span id="page-26-1"></span>**1.62 pri**

Usage : pri clinumber pri Example : pri 3 5 # set priority of cli #3 to 5

Change the priority of the specified task (use PS command to determine clinumber). If you specify 0 as clinumber you can change priority of "this" task (the one executing shell).

# <span id="page-26-2"></span>**1.63 protect**

```
Usage : protect file1 ... filen [+|-|=][flags]
Example : protect myfile +rwe
Set AMIGADOS file protection flags for the file specified. Valid
flags are h, s, p, a, r, w, e, d. x ist the same as e. Modes:
  + Set specified bits, leave all others
  - Clear specified bits, leave all others
  = Set specified bits, clear all others
Specifying no mode is equal to '='. Archive bit cleared by default.
```
# <span id="page-26-3"></span>**1.64 ps**

```
Usage : ps [commandname...commandname]
Gives status of CLI processes. eg:
Proc Command Name CLI Type Pri. Address Directory
* 1 csh Initial CLI 0 97b0 Stuff:shell
 2 clock Background -10 2101a8 Workdisk:
 3 emacs Background 0 212f58 Stuff:shell
```
4 VT100 Background 0 227328 Workdisk: Address is the address of the task, directory is the process currently CD'd directory. My default, only the BaseNames of the commands are shown. Your own CLI will be marked by an asterisk in the first column. Options: -l shows full pathnames of commands -e excludes the given command names from the list

#### <span id="page-27-0"></span>**1.65 pwd**

Usage : pwd

Rebuild \_cwd by backtracing from your current directory.

#### <span id="page-27-1"></span>**1.66 qsort**

Usage : qsort [-r] <in >out

Quick sorts from stdin to stdout. -r causes reverse sorting.

# <span id="page-27-2"></span>**1.67 quit**

Usage : quit

Quit out of Shell back to CLI.

# <span id="page-27-3"></span>**1.68 rback**

Usage : rback command

Start a new process executing the specified command, but can't do input/output. Equivalent to 'run command >NIL: <NIL:'. Instead of using rback, you can add a  $'$  &' at the end of the command line. The variable Under 1.3, \$\_newproc will hold the cli number of the newly created process. Note: rback cannot start builtin commands. You have to start a subshell: rback csh -c "copy ram:temp prt:; rm ram:temp

#### <span id="page-27-4"></span>**1.69 readfile**

Usage : readfile varname [filename]

Completely reads an ASCII file and assigns it to a variable. Each line becomes one word in the resulting string. Embedded blanks are no problem. If file name is omitted, stdin is used. See also 'writefile', @subfile and @flines

# <span id="page-28-0"></span>**1.70 rename**

Usage : rename from to or : rename from from from ... from todir

Allows you to rename a file or move it around within a disk. Allows you to move 1 or more files into a single directory. The archive bit of the file(s) will be cleared.

# <span id="page-28-1"></span>**1.71 resident**

Usage : resident [-r][-d] [files] Example : resident lc1 lc2 blink # load these as resident resident -d lc1 lc2 blink # defer load when needed resident -r lc1 lc2 blink # remove these resident # list resident programs

This is ARP resident. Commands are searched by Shell in resident list BEFORE of searching on any external device. Only PURE programs can run as resident, see ARP docs for more info. Option -d is very useful: you can say, in your startup file, resident -d file...file; programs will not be loaded immediately, but only when you will try to load them. This way, you will not waste memory and startup time if you don't use the programs. Old option -a has no more effect.

# <span id="page-28-2"></span>**1.72 return**

Usage : return [n] Example : return 10 Exit from a script file, or quit from shell with optional exit code.

# <span id="page-28-3"></span>**1.73 rm**

Equivalent to delete.

# <span id="page-29-0"></span>**1.74 rpn**

Usage : rpn expression Example : rpn  $3 \t 7 \t *$  # Prints the value 21 Evaluate an RPN expression, using 32-bit values. In older versions of Shell RPN contained string functions too, but now that strings are handled by specifical commands, these are no more needed. At end of evaluation, RPN prints values on stack, so you can say for instance "rpn \$x 2  $*$  | input x" to double the value of variable x. Functions implemented are: + - \* / Obvious meaning; / means integer division, of course % Module operator e.g. "rpn 7 3 %" answers 1 & | ~ Bitwise and, or, not operators > < == Tests for greater-than, lower-than, equal. To get a test for  $>=$  (or  $<=$  , you can use  $<$  ! (or  $>$  !) ! Logical not operator DUP Duplicate value on top of stack DROP Drop value on top of stack SWAP Swap two values on top of stack

To avoid confusion with redirections,  $>$  and < operators must be enclosed in quotes e.g.

3 2 ">" # Prints 1

# <span id="page-29-1"></span>**1.75 run**

Usage : run prgm args Example : run emacs test.c

Start a new process executing the specified command. This command is not fully reliable: use at your own risk. Under 1.3, \$\_newproc will hold the cli number of the new process. See also rback.

# <span id="page-29-2"></span>**1.76 rxrec**

Usage : rxrec [portname] Create an AREXX-compatible port of the specified name (defaults to "rexx\_csh"), then puts Shell to sleep waiting for messages on it. CAUTION: the only way to exit from this status is to send to the port the message "bye". Example: Open two Shell's in two separate CLI's. From the first, type:

rxrec

Now first Shell doesn't respond to keyboard input; instead, it waits for messages on a port called "rexx\_csh". Now, from the other, type: rxsend rexx\_csh "dir df0:" You will see the listing of df0: in the first Shell. Experiment as you like, then:

rxsend rexx\_csh bye

And all will return to normal.

#### <span id="page-30-0"></span>**1.77 rxsend**

Usage : rxsend [-lr] portname command...command

Send commands to any program with an AREXX-compatible port. Be aware that every word is sent as a single command!

You don't have to load anything to use these command (or rxrec): all you need is a program with the right port.

An example is CygnusEdProfessional: here is, for instance, a command to wake it up, load the file test.c and jump to line 20:

rxsend rexx\_ced cedtofront "open test.c" "jmp to line 20" # rexx\_ced is the name of AREXX port for CygnusEd

The option -r sets the variable \_result to the result string of the AREXX command. The option -1 send the whole line as \*one\* command.

Refer to your application manual for details and for the names of the commands and the port.

# <span id="page-30-1"></span>**1.78 search**

Usage : search [-abcefnqrvw] file...file string

Search specified files for a string. Only lines containing the specified strings are displayed.

If the filename is STDIN (in uppercase), the standard input is used, so you can use search as the destination for a pipe. Example: strings myprog \* | search STDIN .library

Lists all libraries used in "myprog".

Search is very fast if none of the options -w, -e and STDIN was specified and the file fits into memory.

Options:

```
-a (abort) stops search as soon as the pattern was found once
  -b (binary) shows only byte offsets instead of lines. If combined
              with -n, shows naked numbers.
  -c (case) turns ON case sensitivity
  -e (exclude) lists lines NOT containing the pattern
  -f (files) causes only the names of the files in which the pat-
              tern was found to be displayed.
  -l (left) pattern must be at beginning of line (this is faster
              than using a wild card)
  -n (number) turns off line numbering
  -o (only) finds only whole words
  -q (quiet) suppresses printing of file names.
  -r (recurse) if you specify any directory, all files in that di-
              rectory are recursively searched.
  -v (verbose) shows each file name on a single line. this is auto-
              matically turned on if search is redirected
  -w (wild) wild card matching. see notes below
Notes to wild card matching;
- Uses Shell standard matching.
- All standard ARP wildcards are allowed * ? [] () \sim '#
- The WHOLE line must match the string, not only a substring.
- String MUST be enclosed in quotes to avoid wildcard expansion
Examples:
  search -cr df0:include ACCESS
Find all occurrences of ACCESS (in uppercase) in all files
contained in include directory.
  search -w shell.h "'#define*"
Lists only lines of file beginning with (not simply containing)
#define. Note the use of ' to escape the special symbol #.
```
#### <span id="page-31-0"></span>**1.79 set**

Usage : set [name] [=] [string] Example : set abc hello

Set with no args lists all current variable settings. Set with one arg lists the setting for that particular variable. Specifying name and string, stores the string into variable name.

Also see the section on special variables.

# <span id="page-31-1"></span>**1.80 setenv**

Usage : setenv envvar value

Sets an ENV: variable to the given value. The value must be enclosed in quotes if it contains spaces. To retrieve an ENV: variable, just use \$envvar anywhere on a command line.

#### <span id="page-32-0"></span>**1.81 sleep**

Usage : sleep timeout Example : sleep 10 Sleep for 'timeout' seconds, or until ^C typed.

# <span id="page-32-1"></span>**1.82 split**

Usage : split srcvar dstvar...dstvar

Assigns one word of srcvar to every dstvar, the rest of srcvar to the last dstvar. Note: You enter variable NAMES, not variables.

#### <span id="page-32-2"></span>**1.83 stack**

```
Usage : stack [number]
Example : stack 8000
```
Changes the default stack for this CLI. Without arguments, prints it.

# <span id="page-32-3"></span>**1.84 strhead**

Usage : strhead varname breakchar string Example : strhead x . foobar.bas # Will set x to "foobar"

Remove everything after and including the breakchar in 'string' and place in variable 'varname'.

#### <span id="page-32-4"></span>**1.85 strings**

Usage : strings file1..fileN minlength Example : strings c:dir c:list shell 7

Prints strings contained in specified files (usually binary) with length >= minlength.

# <span id="page-32-5"></span>**1.86 strleft**

Usage : strleft varname string n Example : strleft x LongString 5 # Will set x to "LongS"

Place leftmost n chars of string in variable varname.

#### <span id="page-33-0"></span>**1.87 strlen**

Usage : strlen varname string Example : strlen x Hello # Will set x to "5" Puts len of string in variable varname.

# <span id="page-33-1"></span>**1.88 strmid**

Usage : strmid varname string n1 [n2] Example : strmid x LongString 5 3 # Will set x to "Str"

Places n2 chars from string, starting at n1, in variable varname. By omitting n2, you get all chars from n1 to end of string.

# <span id="page-33-2"></span>**1.89 strright**

Usage : strright varname string n Example : strright x LongString 5 # Will set x to "tring"

Place rightmost n chars of string in variable varname.

# <span id="page-33-3"></span>**1.90 strtail**

Usage : strtail varname breakchar string Example : strtail x . foobar.bas # Will set x to "bas"

Remove everything before and including the breakchar in 'string' and place in variable 'varname'.

# <span id="page-33-4"></span>**1.91 source**

Usage : source file [arguments] Example : source mymake.sh all Result : batch file 'mymake.sh' called with var \_passed = 'all'

Execute commands from a file. You can create SHELL programs in a file and then execute them with this command. Source'd files have the added advantage that you can have loops in your command files (see GOTO and LABEL). You can pass SOURCE files arguments by specifying arguments after the file name. Arguments are passed via the passed variable (as a single string, a set of words). See failat variable for script aborting.

Long lines may be split by appending a backslash (\) at end of first part. One single line must be shorter than 512 bytes, but the concatenated line can be as long as you want. There is no

```
limit on the length of the concatenated line.
Automatic 'sourcing' is accomplished by appending a .sh suffix to
the file (no need to set the s-bit) and executing it as you would
a C program:
--------- file hello.sh ---------
foreach i ( $_passed ) "echo yo $i"
---------------------------------
$ hello a b c
yo a
yo b
yo c
If the last character of a line in a source file is '{'}, all
following lines will appended to the current one and separated
by semicolons until the last character of a line is '}'. Those
blocks may be nested. You may use comments and unterminated
strings within.
--------- file login.sh ---------
alias complex {
 echo -n "this alias
 echo " works!"
}
---------------------------------
$ login
$ complex
this alias works!
```
# <span id="page-34-0"></span>**1.92 tackon**

Usage : tackon var pathname filename Example : tackon x df0:c Dir # sets x to "df0:c/Dir" or : tackon x df0: Preferences #sets x to "df0:Preferences"

Correctly adds a filename to a pathname, and puts the result in variable specified.

#### <span id="page-34-1"></span>**1.93 tail**

```
Usage : tail filename [num]
Example : tail readme 20
Display last "num" lines of "filename". If num is not specified,
10 is assumed.
```
# <span id="page-34-2"></span>**1.94 tee**

Usage : tee [file] Example : cc test.c | tee >error.list

Copies stdin to stdout and the given file. If file is omitted, stderr is used.

# <span id="page-35-0"></span>**1.95 touch**

Usage : touch file1 .. fileN

Sets DateStamp of the specified files to the current date & resets archive bit.

# <span id="page-35-1"></span>**1.96 truncate**

Usage : truncate [n] Example : alias | qsort | truncate

A filter that truncates the width of stdin to the specified number, trying to account for tab's and escape sequences. If the number is omitted, the current window width is used.

# <span id="page-35-2"></span>**1.97 type**

Equivalent to CAT.

# <span id="page-35-3"></span>**1.98 unalias**

```
Usage : unalias name .. name
Example : unalias vt
```
Delete aliases..

#### <span id="page-35-4"></span>**1.99 uniq**

Usage : uniq

This is a filter that removes consecutive, duplicated lines in a file. It is most useful on a sorted file.

# <span id="page-36-0"></span>**1.100 unset**

Usage : unset name .. name Example : unset abc Unset one or more variables. Deletes them entirely.

# <span id="page-36-1"></span>**1.101 usage**

Usage : usage [command...command]

If called without arguments, usage gives you a short information on the special characters used. Otherwise, usage shows you the usage of the given commands. Calling a command with a '?' as the only argument will show its usage, too.

#### <span id="page-36-2"></span>**1.102 version**

Usage : version

Show current version name, & authors.

#### <span id="page-36-3"></span>**1.103 waitforport**

Usage : waitforport portname [seconds] Example : waitforport rexx\_ced 5

Waits for a port to come up. Default time is 10 seconds.

#### <span id="page-36-4"></span>**1.104 whereis**

Usage : whereis [-r] filename [ device1...deviceN ]

If just a file name is given, whereis searches all subdirectories of the current directory for that file. An asterisk '\*' is appended to the file. Wild cards are allowed for the file (no asterisk will be appended then), but no path names. If additional arguments are given, whereis searches only these paths, not the current directory. whereis -r looks on all drives.

#### <span id="page-36-5"></span>**1.105 window**

Usage : window [-q][-f][-b][-l][-s] [dimensions] Options : -f (front) Window to front -b (back) Window to back -l (large) Window to maximum size -s (small) Window to minimum size -a (activate) -q (query) Lists screens and windows open

Various operations on CLI window. If dimensions are specified, they must be in the form x y width height, with values separated by spaces.

The command "window -l" may be very useful on PAL machines to get a full PAL window from your login sequence, or if you use overscan WorkBench.

Option -q gives, for each Screen and Window currently open, title, left edge, top edge, width, height, (depth).

# <span id="page-37-0"></span>**1.106 writefile**

```
Usage: writefile varname
```
Writes a set of words to stdout, one word per line. Note that the name of the variable (var) must be supplied, not the value (\$var).

# <span id="page-37-1"></span>**1.107 variables**

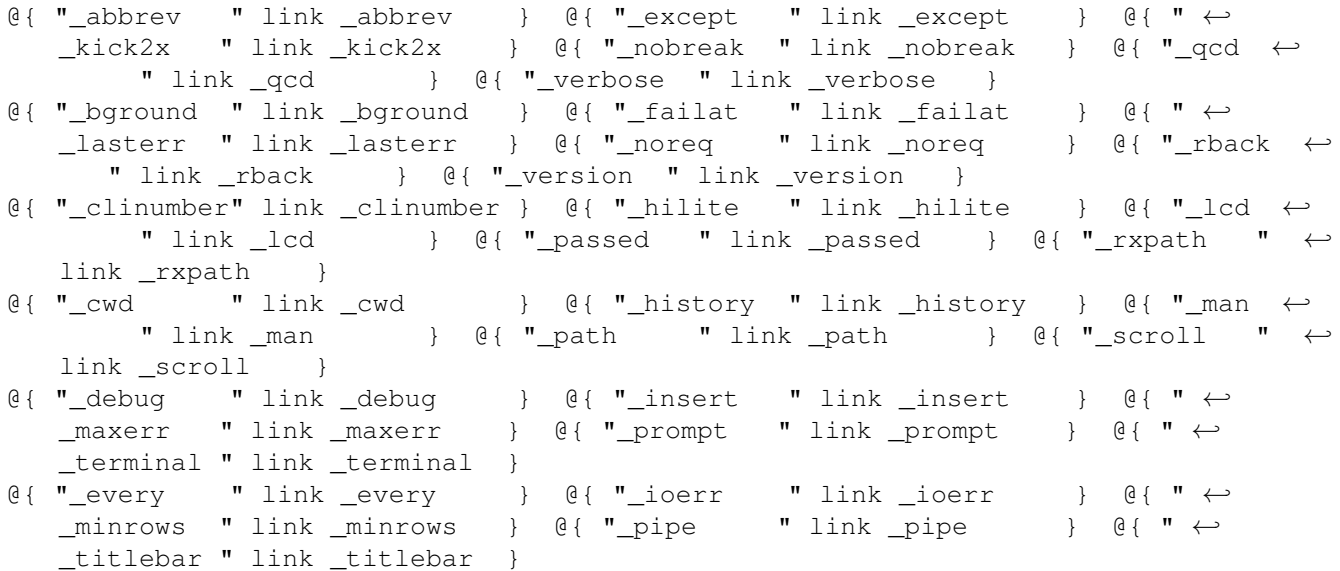

# <span id="page-37-2"></span>**1.108 \_abbrev**

If set to 'n', internal commands can no longer be abbreviated.

# <span id="page-38-0"></span>**1.109 \_bground**

True if the shell was started with a non-interactive input.

# <span id="page-38-1"></span>**1.110 \_clinumber**

Contains the number (1-20) of current CLI.

# <span id="page-38-2"></span>**1.111 \_cwd**

Holds a string representing the current directory we are in from root. The SHELL can get confused as to its current directory if some external program changes the directory. Use PWD to rebuild the \_cwd variable in these cases.

# <span id="page-38-3"></span>**1.112 \_debug**

Debug mode... use it if you dare. must be set to some value

# <span id="page-38-4"></span>**1.113 \_every**

Contains the name of a command that is to be executed every time just before the prompt is printed. Do not use this to echo the prompt.

#### <span id="page-38-5"></span>**1.114 \_except**

See EXCEPTION

# <span id="page-38-6"></span>**1.115 \_failat**

If a command returns with an error code higher than this, the batch file aborts. The default is 20.

# <span id="page-38-7"></span>**1.116 \_hilite**

Holds the font attributes used for highlighting. One letter for one attribute: b for bold i for italic u for underlined r for reverse c3 for foreground color 3 c3,2 for foreground color 3 and background color 2 Any combinations are allowed. \_hilite defaults to "c7", in terminal mode to "r".

# <span id="page-39-0"></span>**1.117 \_history**

This variable is set to a numerical value, and specifies how far back your history should extend. Set it to 0 to disable history, for example if you test your programs for memory leaks. Defaults to 50.

# <span id="page-39-1"></span>**1.118 \_insert**

Sets the default for insert/overtype mode for command line editing. ESC-i toggles between, but after <RET> the default is set back as indicated by this variable. By default \_insert is 1, unsetting \_insert will make overtype the default.

# <span id="page-39-2"></span>**1.119 \_ioerr**

Contains the secondary error code for the last command. Will be changed after every external command and after a failed internal command. See @ioerr( )

# <span id="page-39-3"></span>**1.120 \_kick2x**

True if dos.library V36 could be opened (which means that kickstart 2.0 is around)

# <span id="page-39-4"></span>**1.121 \_lasterr**

Return code of last command executed. This includes internal commands as well as external comands, so to use this variables you must check it IMMEDIATELY after the command in question.

# <span id="page-40-0"></span>**1.122 \_lcd**

Holds the name of the last directory. The builtin alias 'dswap' cd's to that directory. If called again, you're back where you were.

# <span id="page-40-1"></span>**1.123 \_man**

The path and name of your .doc files. Defaults to 'csh:csh.doc'

# <span id="page-40-2"></span>**1.124 \_maxerr**

The worst (highest) return value to date. To use this, you usually set it to '0', then do some set of commands, then check it.

#### <span id="page-40-3"></span>**1.125 \_minrows**

Gives the minimum number of rows a window must have to turn on quick scrolling. Defaults to 34.

#### <span id="page-40-4"></span>**1.126 \_nobreak**

If set to some value, disables CTRL-C.

# <span id="page-40-5"></span>**1.127 \_noreq**

If set to some value , disables system requesters ("Please insert volume ...."). Turned on in vt200 mode.

# <span id="page-40-6"></span>**1.128 \_passed**

This variable contains the passed arguments when you SOURCE a file or execute a .sh file. For instance:

test a b c d

-------- file test.sh ---------echo \$\_passed foreach i ( \$\_passed ) "echo YO \$i" --------------------------------

# <span id="page-41-0"></span>**1.129 \_path**

Tells CShell where to look for executable files. The current directory and the AmigaDOS path will be searched first. The trailing slash for directories is not necessary anymore. The entire path will be searched first for the <command>, then for <command>.sh (automatic shell script sourcing). Example:

set \_path ram: c, ram: , sys: system, dh1: tools, df0: c (This path has the advantage that these directories need not even exist, that you can access devices (AmigaDOS path only knows volumes under Kick 1.3) and that no disk seeks happen at startup)

# <span id="page-41-1"></span>**1.130 \_prompt**

This variable now can contain the following control characters: %c for color change. This highlights your prompt. See \_hilite %e for elapsed time. The time the last command took to execute. %m for memory. This shows your current memory in K %t for time. This shows your current time in the format HH:MM:SS %d for date. This shows the current date in the format DD-MMM-YY %p for path. This inserts the current path %n for number. This inserts the current process number %v for version. This shows the version number of CShell %h for history. This displays the current history number %f for free store. This shows the free store on the current drive %r for pRiority. Inserts the task priority of the current %s for shells open. Inserts the result of 'howmany' %x for external cmd return code. Yields the last error code The default for prompt is now "%c%p> " The if command will set the prompt to a  $'$   $'$  if commands are disabled while waiting for a 'endif' or 'else' command (interactive mode only).

#### <span id="page-41-2"></span>**1.131 \_pipe**

The directory where temporaries are stored. Default: 'T:'

#### <span id="page-41-3"></span>**1.132 \_qcd**

Holds the name of the file where the all directories on your hard disk are stored. If not set, disables quick cd-ing.

# <span id="page-41-4"></span>**1.133 \_rback**

Is the name of the command to be the prepended to the command line when '&' was added to it. Defaults to 'rback', can't be a multi word command yet.

# <span id="page-42-0"></span>**1.134 \_rxpath**

The same as with \_path, but this is where CShell looks for .rexx files. Defaults to REXX:

# <span id="page-42-1"></span>**1.135 \_scroll**

Holds the number of lines to be scrolled at once when quick scrolling is used. If unset or  $\leq 1$ , quick scrolling is off. Defaults to 3.

#### <span id="page-42-2"></span>**1.136 \_terminal**

Indicates whether or not shell was started in terminal mode.

# <span id="page-42-3"></span>**1.137 \_titlebar**

The same control characters as for the \_prompt can be used for \_titlebar, too. The only difference is that %c is ignored. The titlebar is updated every time before the prompt appears.

#### <span id="page-42-4"></span>**1.138 \_verbose**

If set to 's', turns on verbose mode for source files (every command will be displayed before being executed). If set to 'a', displays all substeps while alias substitution. 'h' will hilight the debug output. Any combination allowed: set \_verbose sah

#### <span id="page-42-5"></span>**1.139 \_version**

Contains the version number of the shell, e.g. 510.

# <span id="page-42-6"></span>**1.140 functions**

 $@{$  "@abbrev " link @abbrev }  $@{$  "@delword " link @delword }  $@{$  "  $\leftrightarrow$ <br>@freeblks " link @freeblks }  $@{}$  "@min " link @min }  $@{}$  "@spl @freeblks " link @freeblks } @{ "@min " link @min } @{ "@split ←- " link @split } @{ "@wincols " link @wincols }  $\theta$ { " $\theta$ abs " link  $\theta$ abs }  $\theta$ { " $\theta$ delwords " link  $\theta$ delwords }  $\theta$ { "  $\leftrightarrow$ @freestore" link @freestore } @{ "@mix " link @mix } @{ "@strcmp ←- " link @strcmp } @{ "@winheight" link @winheight } @{ "@age " link @age } @{ "@dirname " link @dirname } @{ " ←- @getenv " link @getenv } @{ "@mounted " link @mounted } @{ " ←- @strhead " link @strhead } @{ "@winleft " link @winleft }

```
@{ "@appsuff " link @appsuff } @{ "@dirs " link @dirs } @{ " \leftrightarrow@getclass " link @getclass } @{ "@nameext " link @nameext } @{ " ←-
   @strleft " link @strleft } @{ "@winrows " link @winrows }
\theta{ "\thetaarg " link \thetaarg } \theta{ "\thetadirstr " link \thetadirstr } \theta{ " \leftrightarrow@howmany " link @howmany } @{ "@nameroot " link @nameroot } @{ "@strmid ←-
     " link @strmid } @{ "@wintop " link @wintop }
@{ "@availmem " link @availmem } @{ "@drive " link @drive } @{ "@index \leftrightarrow" link @index } @{ "@opt " link @opt } @{ "@strright " ←-
   link @strright } @{ "@winwidth " link @winwidth }
@{ "@basename " link @basename } @{ "@drives " link @drives } @{ "@info ←-
      " link @info } @{ "@pathname " link @pathname } @{ "@strtail " ←-
   link @strtail } @{ "@without " link @without }
@{ "@center " link @center } @{ "@exists " link @exists } @{ " ←-
   @intersect" link @intersect } @{ "@pickargs " link @pickargs } @{ " ←-
   @subfile " link @subfile } @{ "@word " link @word }
@{ "@checkport" link @checkport } @{ "@fileblks " link @fileblks } @{ "@ioerr ←-
      " link @ioerr } @{ "@pickopts " link @pickopts } @{ "@subwords " ←-
   link @subwords } @{ "@words " link @words }
@{ "@clinum " link @clinum } @{ "@filelen " link @filelen } @{ " ←-
   @lookfor " link @lookfor } @{ "@rnd " link @rnd } @{ "@tackon ←-
     " link @tackon }
@{ "@complete " link @complete } @{ "@fileprot " link @fileprot } @{ "@lower ←-
      " link @lower } @{ "@rpn " link @rpn } @{ "@trim " ←-
   link @trim }
@{ "@concat " link @concat } @{ "@filereq " link @filereq } @{ "@match \leftrightarrow" link @match } @{ "@scrheight" link @scrheight } @{ "@unique " ←-
   link @unique }
@{ "@confirm " link @confirm } @{ "@files " link @files } @{ "@max \leftrightarrow" link @max } @{ "@scrwidth " link @scrwidth } @{ "@union " ←-
   link @union }
@{ "@console " link @console } @{ "@flines " link @flines } @{ "@megs ←-
      " link @megs } \theta { "@sortargs " link @sortargs } \theta { "@upper " \leftrightarrowlink @upper }
@{ "@dectohex " link @dectohex } @{ "@freebytes" link @freebytes } @{ " ←-
   @member " link @member } @{ "@sortnum " link @sortnum } @{ "@volume ←-
```
# <span id="page-43-0"></span>**1.141 @abbrev**

@abbrev( str1 str2 [len] ) true if the first <len> chars of str1 are an abbreviation of str2

# <span id="page-43-1"></span>**1.142 @abs**

@abs( num ) returns absolute value of <num>

" link @volume }

# <span id="page-43-2"></span>**1.143 @age**

```
@age( file )
the age of that file in days, 99999 if file not found
```
# <span id="page-44-0"></span>**1.144 @appsuff**

```
@appsuff( name suffix )
appends an suffix ( .ZOO ) to a string if it's not already there
```
# <span id="page-44-1"></span>**1.145 @arg**

```
@arg( arg ... arg )
see @pickargs( )
```
# <span id="page-44-2"></span>**1.146 @availmem**

```
@availmem( [type] )
returns free 'chip', 'fast' or otherwise total memory
```
# <span id="page-44-3"></span>**1.147 @basename**

```
@basename( path ... path )
returns the file name parts of the paths
```
# <span id="page-44-4"></span>**1.148 @center**

```
@center( word len )
returns a string of length <len> with <word> centered in it
```
# <span id="page-44-5"></span>**1.149 @checkport**

```
@checkport( portname )
indicates if given port exists
```
# <span id="page-44-6"></span>**1.150 @clinum**

```
@clinum( procname )
returns the number of the cli identified by a name or a number
```
# <span id="page-45-0"></span>**1.151 @complete**

```
@complete( abbrev word ... word )
returns the first word <abbrev> is an abbreviation of
```
# <span id="page-45-1"></span>**1.152 @concat**

@concat( word word ... word ) concats all words in one blank separated string, see @split

# <span id="page-45-2"></span>**1.153 @confirm**

@confirm( title item ... item ) asks for confirmation of every item and returns the confirmed ones

# <span id="page-45-3"></span>**1.154 @console**

```
@console( STDIN|STDOUT )
tells whether stdin or stdout are interactive (not redirected)
```
# <span id="page-45-4"></span>**1.155 @dectohex**

@dectohex( number ) returns a string representing <number> in hex

#### <span id="page-45-5"></span>**1.156 @delword**

@delword( word word ... word n ) returns a string with the n-th word deleted.

# <span id="page-45-6"></span>**1.157 @delwords**

@delwords( word word ... word n m ) deletes the next m words from the n-th.

# <span id="page-45-7"></span>**1.158 @dirname**

@dirname( path ) strips the base name from a path, just returns the directory

# <span id="page-46-0"></span>**1.159 @dirs**

```
@dirs( name name name name )
returns the directories among the given file names, see @files
```
# <span id="page-46-1"></span>**1.160 @dirstr**

```
@dirstr( lformat file )
returns any info (size, date, file comment) about a file
```
# <span id="page-46-2"></span>**1.161 @drive**

```
@drive( path )
outputs the drive ( device ) name associated to <path>
```
#### <span id="page-46-3"></span>**1.162 @drives**

```
@drives( )
outputs all available drives
```
#### <span id="page-46-4"></span>**1.163 @exists**

@exists( file ) tells whether a file exists or not

#### <span id="page-46-5"></span>**1.164 @fileblks**

```
@fileblks( file file ... file )
returns the # of blocks needed for the files, incl. dir blocks
```
#### <span id="page-46-6"></span>**1.165 @filelen**

@filelen( file file ... file ) count the total number of bytes of the given files

# <span id="page-46-7"></span>**1.166 @fileprot**

```
@fileprot( file )
returns a string like ---arwed
```
# <span id="page-47-0"></span>**1.167 @filereq**

@filereq( title path&pattern filename ) brings up the ARP file requester and returns the selected file name

#### <span id="page-47-1"></span>**1.168 @files**

@files( file file ... file ) gives you the files among those names, no directories. see @dirs

#### <span id="page-47-2"></span>**1.169 @flines**

@flines( varname ) counts the number of lines in a readfile-file (faster than @words)

# <span id="page-47-3"></span>**1.170 @freebytes**

@freebytes( path ) the number of free bytes on the given path

# <span id="page-47-4"></span>**1.171 @freeblks**

@freeblks( path ) the number of free blocks on the given path

# <span id="page-47-5"></span>**1.172 @freestore**

@freestore( path ) the amount of free store on that path, given in K, M and G

# <span id="page-47-6"></span>**1.173 @getenv**

@getenv( varname ) returns the value of the named env: variable

# <span id="page-47-7"></span>**1.174 @getclass**

@getclass( file ) returns the class (type) of the file. See chapter XIV

# <span id="page-48-0"></span>**1.175 @howmany**

```
@howmany( )
indicates the # of shells running
```
# <span id="page-48-1"></span>**1.176 @index**

```
@index( string pattern )
returns the index of pattern in string (starting at 1), 0 if not found
```
# <span id="page-48-2"></span>**1.177 @info**

```
@info( path )
the corresponding line from the 'info' command, each entry a word
```
### <span id="page-48-3"></span>**1.178 @intersect**

@intersect( word1 word2 word3 , word4 word5 word6 ) returns all words which are in both lists. see @union, @member

#### <span id="page-48-4"></span>**1.179 @ioerr**

@ioerr( num ) returns the corresponding error string to num

#### <span id="page-48-5"></span>**1.180 @lookfor**

```
@lookfor( file paths )
looks for a file in the current directory and the paths. See $_path
```
#### <span id="page-48-6"></span>**1.181 @lower**

```
@lower( word ... word )
lowercases its arguments. see @upper
```
# <span id="page-48-7"></span>**1.182 @match**

@match( word ... word "pattern" ) returns the words in the list that match the ARP-pattern

# <span id="page-49-0"></span>**1.183 @max**

```
@max( num num ... num )
computes the maximum of all given numbers
```
# <span id="page-49-1"></span>**1.184 @megs**

@megs( number ) expresses a number in K, M and G (-bytes), rounded correctly

#### <span id="page-49-2"></span>**1.185 @member**

```
@member( word1 word word ... word )
tells you if word1 is among the remaining words
```
### <span id="page-49-3"></span>**1.186 @min**

```
@min( num num ... num )
computes the minimum of all given numbers
```
# <span id="page-49-4"></span>**1.187 @mix**

```
@mix( arg1 ... argn )
randomly mixes its arguments
```
#### <span id="page-49-5"></span>**1.188 @mounted**

@mounted( device ) returns a boolean indicating whether the specified device is mounted

# <span id="page-49-6"></span>**1.189 @nameext**

@nameext( filename ) returns all after the last dot of <filename>.

# <span id="page-49-7"></span>**1.190 @nameroot**

```
@nameroot( filename )
returns all before the LAST dot of <filename>.
```
# <span id="page-50-0"></span>**1.191 @opt**

```
@opt( arg ... arg )
see @pickopts( )
```
# <span id="page-50-1"></span>**1.192 @pathname**

```
@pathname( path )
obsolete. use @dirname
```
# <span id="page-50-2"></span>**1.193 @pickargs**

```
@pickargs( arg ... arg )
picks of its arguments those which don't start with a '-'
```
# <span id="page-50-3"></span>**1.194 @pickopts**

```
@pickopts( arg ... arg )
picks of its arguments those which start which a '-'
```
#### <span id="page-50-4"></span>**1.195 @rnd**

@rnd( ) returns a 32 bit random number

# <span id="page-50-5"></span>**1.196 @rpn**

@rpn( expression ) computes the rpn expression. See rpn command

# <span id="page-50-6"></span>**1.197 @scrheight**

@scrheight( ) outputs the current height of the screen the shell is running in

# <span id="page-50-7"></span>**1.198 @scrwidth**

@scrwidth( ) outputs the current width of the screen the shell is running in

# <span id="page-51-0"></span>**1.199 @sortargs**

```
@sortargs( name ... name )
sorts its arguments alphabetically
```
# <span id="page-51-1"></span>**1.200 @sortnum**

```
@sortnum( number ... number )
sorts its arguments numerically
```
# <span id="page-51-2"></span>**1.201 @split**

```
@split( string )
makes each blank separated part of @string a word, see @concat
```
# <span id="page-51-3"></span>**1.202 @strcmp**

```
@strcmp( name name )
returns -1, 0 or 1 depending of alphabetical comparison
```
# <span id="page-51-4"></span>**1.203 @strhead**

```
@strhead( breakchar string )
see strhead command
```
# <span id="page-51-5"></span>**1.204 @strleft**

```
@strleft( string number )
see strleft command
```
# <span id="page-51-6"></span>**1.205 @strmid**

```
@strmid( string n1 n2 )
see strmid command
```
# <span id="page-51-7"></span>**1.206 @strright**

```
@strright( string n )
see strright command
```
# <span id="page-52-0"></span>**1.207 @strtail**

```
@strtail( breakchar string )
see strtail command
```
# <span id="page-52-1"></span>**1.208 @subfile**

@subfile( varname n m ) like @subwords, but acts on a readfile-file and is faster

# <span id="page-52-2"></span>**1.209 @subwords**

@subwords( word ... word n m ) returns the next m words word of the given list starting from n

# <span id="page-52-3"></span>**1.210 @tackon**

```
@tackon( path file )
see tackon command
```
# <span id="page-52-4"></span>**1.211 @trim**

```
@trim( word word word )
removes all leading and trailing blanks from the words
```
# <span id="page-52-5"></span>**1.212 @unique**

@unique( word ... word ) sorts the arguments and makes each of them unique

# <span id="page-52-6"></span>**1.213 @union**

@union( name ... name , name ... name ) returns all names that are in either list. See @intersect, @member

# <span id="page-52-7"></span>**1.214 @upper**

@upper( word ... word ) upper cases the given words. see @lower

# <span id="page-53-0"></span>**1.215 @volume**

```
@volume( path )
returns the volume name in that path or ""
```
# <span id="page-53-1"></span>**1.216 @wincols**

```
@wincols( )
returns the number of columns in the current shell window
```
# <span id="page-53-2"></span>**1.217 @winheight**

```
@winheight( )
outputs the height of your window in pixels
```
# <span id="page-53-3"></span>**1.218 @winleft**

```
@winleft( )
returns the left edge of your window
```
#### <span id="page-53-4"></span>**1.219 @winrows**

@winrows( ) returns the number of lines in the current shell window

#### <span id="page-53-5"></span>**1.220 @wintop**

```
@wintop( )
returns the top edge of your window
```
#### <span id="page-53-6"></span>**1.221 @winwidth**

@winwidth( ) outputs the width of your window in pixels

# <span id="page-53-7"></span>**1.222 @without**

@without( name ... name , name ... name ) returns all names of list 1 that are not in list 2

# <span id="page-54-0"></span>**1.223 @word**

```
@word( name ... name n )
picks the n-th word from the list.
```
# <span id="page-54-1"></span>**1.224 @words**

@words( name ... name ) returns the number of words in the list.